2018年5月

#### **お知らせ**

#### 服薬支援機器

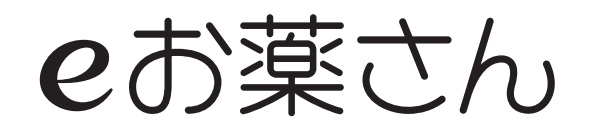

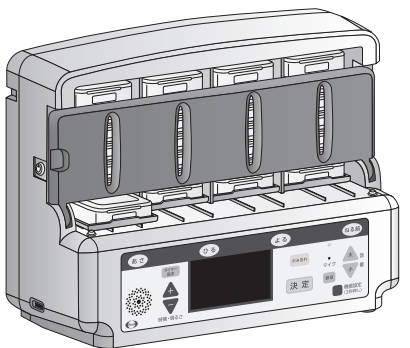

当機器は医療機器ではありません

# **ソフトウェアアップデートのお願い**

この度は弊社製品をご購入いただき、誠にありがとうございます。 トレー動作時の不良発生リスク(※)を下げるため、また利便性向上 のために下記の要領にて機器ソフトのアップデートをお願いいたし ます。

(※)ご利用者が間違ってトレーを押さえた際に生じるモーターギアの破損

ホームページ(e-okusurisan.com)にある「機器メンテナンス・モード マニュアル(管理者用)」から、アップデートの方法をご確認ください。

クラウドと定期通信されている場合

メンテナンス・モードからダウンロードしてください

クラウドと定期通信されていない場合

ホームページからパソコンにソフトをダウンロードする ①

パソコンに保存したソフトを USB メモリーにコピーする ② (暗号化機能付き USB メモリーはご使用にならないでください)

機器にUSBメモリーを差し込んで、機器設定からメンテナンス・モード ③ を選択し、USBアップデートを行う

追加機能につきましては、裏面をご覧ください。

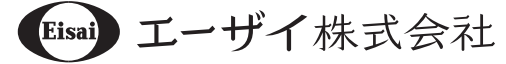

「ボタン操作を無効にする」機能の設定は、メンテナンスモードで行う必要があります。 「メンテナンスモード」の操作方法は、「eお薬さん」のホームページ(e-okusurisan.com)にある「機器メンテナンス・ モードマニュアル(管理者用)」をご参照ください。 「全ボタン無効」はメンテナンスモードの4画面目、「飲み忘れ以外無効」は5画面目で設定します。

# **全ボタンの操作を無効にする**

不必要なボタン操作による動作を防止するため、全ボタンの操作を無効にします。

- ① |機器設定]ボタンを3秒長押しします。
- ② 「+」または「ー」ボタンで「メンテナンス」を選択し、「決定」ボタンを押します。
- ③ |+|または|一|ボタンで|全ボタン操作無効|を選択し、|決定|ボタンを押します。
- ④ |全ボタンの操作を無効にします。」と表示されますので|決定|ボタンを押します。
- ⑤ 終了すると、ホーム画面 (時計表示)に戻ります。
- \* 電源の抜き差しで再起動を行うとボタン操作は有効に戻ります。

### **のみ忘れボタン以外の操作を無効にする** <sup>①</sup>

のみ忘れボタンと、あさ・ひる・よる・ねる前ボタン以外の操作を無効にします。

- ① |機器設定]ボタンを3秒長押しします。
- ② 「+」または「ー」ボタンで「メンテナンス」を選択し、「決定」ボタンを押します。
- ③ 「+」または「一」ボタンで「のみ忘れ操作以外無効」を選択し、「決定」ボタンを押します。
- ④ |のみ忘れ操作以外のボタンを無効にします」と表示されますので|決定|ボタンを押します。
- ⑤ 終了すると、ホーム画面 (時計表示)に戻ります。
- 電源の抜き差しで再起動を行うとボタン操作は有効に戻ります。 \*

#### **服薬を促す時間を設定する**

お薬ケース取り忘れ時に服薬を促す音声の時間を設定します(初期設定は40分)。 5分ごとに音声が再生され、設定時間が過ぎるとトレーは自動で戻ります。

 $\bigcap$ 

機器設定 (3秒押し)

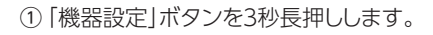

- 「+」または「ー」ボタンで「服用促し設定」を ② 選択し、「決定」ボタンを押します。
- ③ 「+」または「一」ボタンで「40分」か「60分」のいずれかを選択し、「決定」ボタンを押します。

終了すると、ホーム画面(時計表示)に戻ります。 ④

60分を設定する場合、服用間隔を121分以上に設定してください。 \*

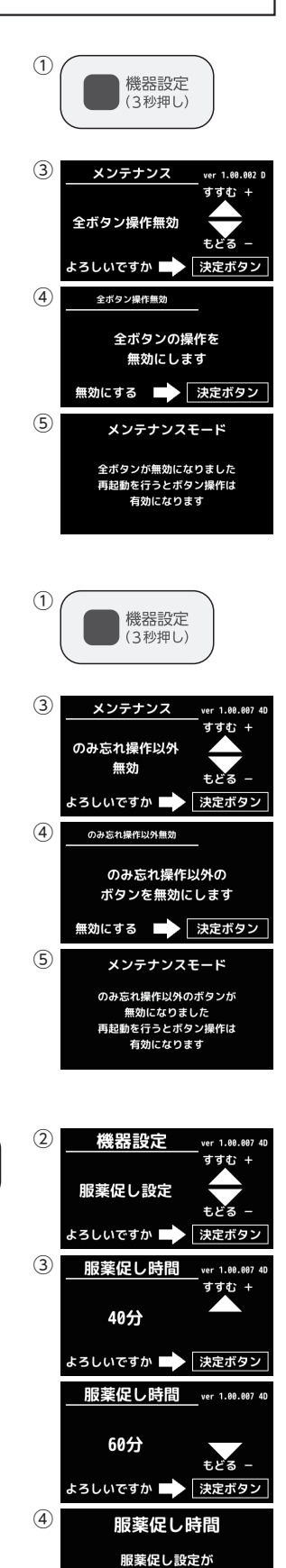

60分 **に設定されました**